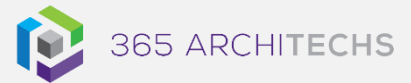

# [Tech Tip](https://365a.com.au/tag/tech-tip/) *Share a File Link in OneDrive*

SECURE OFFICE

Sharing your files with OneDrive is the same wherever or however you work. You can share from a desktop, mobile device, and browser.

You can easily share OneDrive files with others, control who can view or edit them, and co-author in-real time. This Tech Tip will outline how to share a Word document with others via a link.

## **How to share a link from a file**

- 1. Open the document you want to share.
- 2. In the top-right hand corner of the task pane, select **Share.**

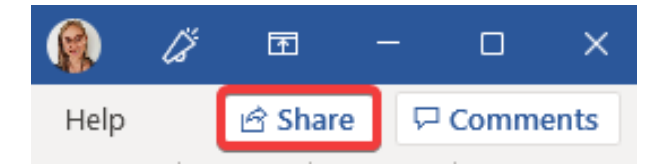

3. If you are working on your desktop and the file hasn't been saved to OneDrive or SharePoint, select the **location** where you want to upload your file.

If your file has already been saved to OneDrive, skip to the next step.

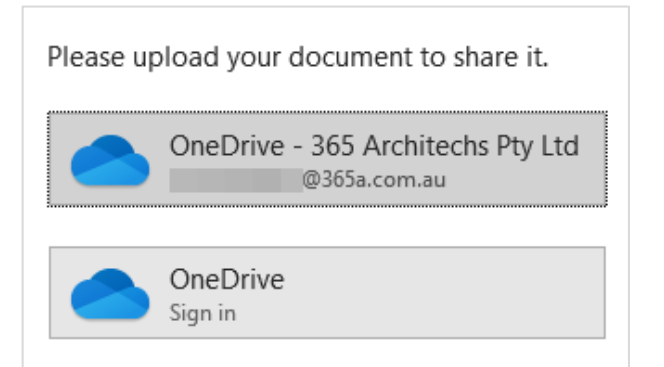

**About us**

365 Architechs is a technology company based in Brisbane, Australia. We deliver solutions to support organisations on their digital transformation including cloud, modern applications, cybersecurity and artificial intelligence to drive profitability, growth and achievement of strategic objectives.

07 3999 7000 | www.365a.com.au | sales@365a.com.au

4. Select the down arrow to choose permissions for the link you want to share.

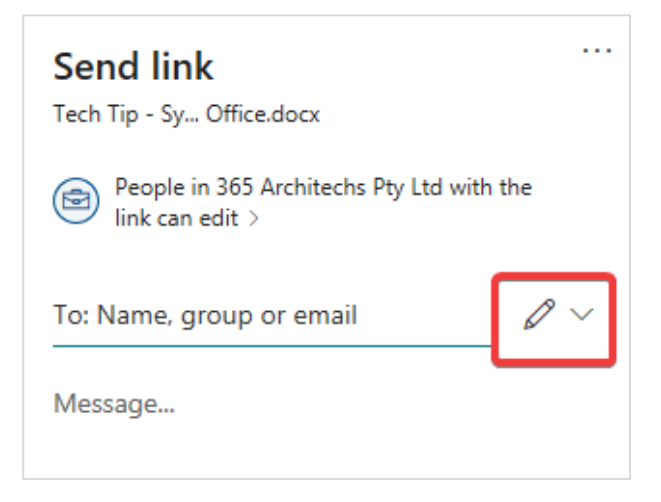

Options include **Can edit**, **Can view** and **Link settings**.

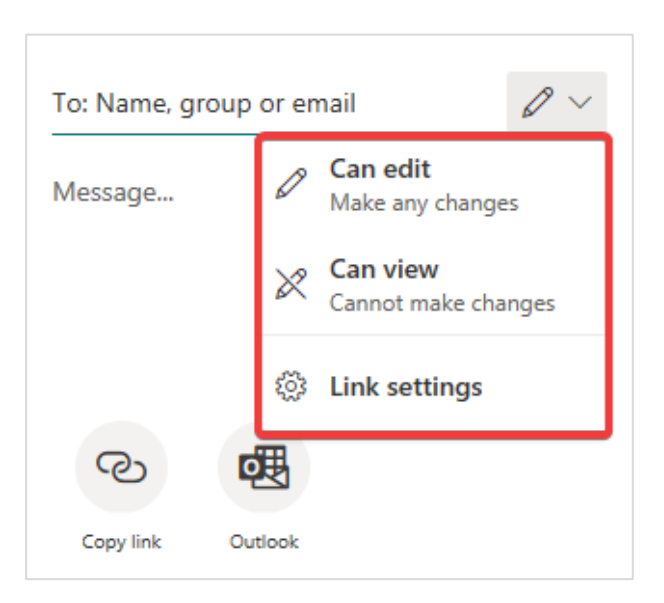

#### **Disclaimer**

© 365 Architechs 2021. This material is subject to copyright. These Tech Tips are designed to provide general information only. They should not be relied upon without consulting professional advice on your specific circumstances. 365 Architechs will not be held liable for any acts or reliance upon the information provided contained within.

If you would like to further edit the file permissions, select **Link settings**.

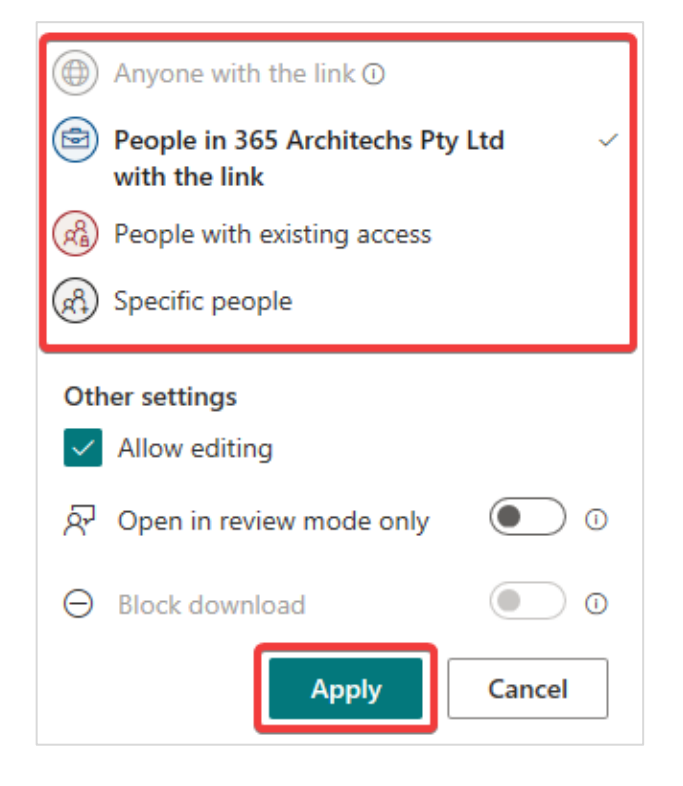

- 5. Select the permissions you want then select **Apply**.
- 6. When you are ready to send the document, enter the **name**, **group**, or **email address** of the people you want to share it with.
- 7. You can also type a **Message** if needed.
- 8. Select **Send**.

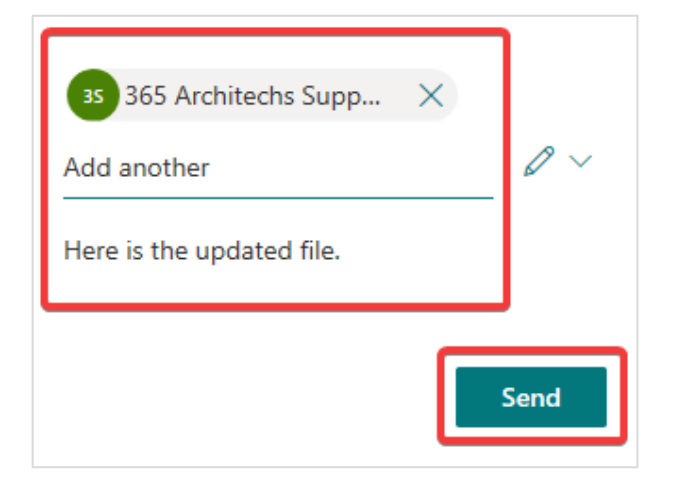

Alternatively, you can select **Copy Link** to paste the document link into an email or another file.

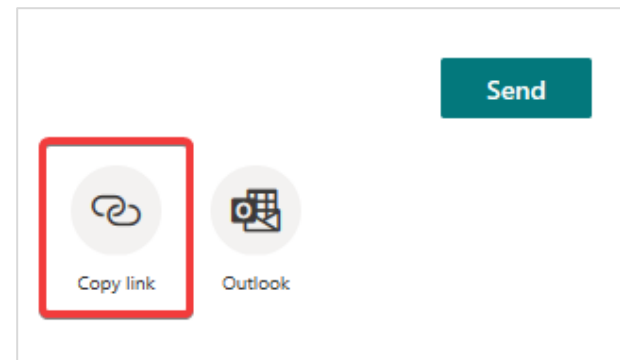

## **What are the benefits?**

Sharing OneDrive file links prevents repeat work and duplicate copies of the documents.

OneDrive links also ensure that users always have the most current version of each document and improves collaboration.

### **What is OneDrive?**

OneDrive is the Microsoft cloud hosting service that stores and protects files.

OneDrive is part of the Office 365 product suite and is accessible via desktop, mobile and web devices.

#### **About us**

365 Architechs is a technology company based in Brisbane, Australia. We deliver solutions to support organisations on their digital transformation including cloud, modern applications, cybersecurity and artificial intelligence to drive profitability, growth and achievement of strategic objectives.

07 3999 7000 | www.365a.com.au | sales@365a.com.au

#### **Disclaimer**

© 365 Architechs 2021. This material is subject to copyright. These Tech Tips are designed to provide general information only. They should not be relied upon without consulting professional advice on your specific circumstances. 365 Architechs will not be held liable for any acts or reliance upon the information provided contained within.